# **ПРАВИЛА ОФОРМЛЕНИЯ СТАТЕЙ ДЛЯ КОНФЕРЕНЦИИ SICPRO '15 (ДЛЯ ПОЛЬЗОВАТЕЛЕЙ MS WORD)**

## **К.Р. Чернышев**

*Институт проблем управления им. В.А. Трапезникова РАН* Россия, 117997, Москва, Профсоюзная ул., 65 E-mail: noc@sicpro.org

#### **И.О. Фамилия (соавтора)**

*Официальное наименование организации соавтора* Страна, ИНДЕКС, Город, Улица, ДОМ E-mail:  $\omega$ 

**Ключевые слова:** идентификация систем, задачи управления, SICPRO '15, подготовка статьи, сборник трудов, руководство для авторов

Настоящие правила предназначены для пользователей MS Word, пользователям LATEX необходимо следовать соответствующим правилам и стилевому файлу, доступным на сайте конференции. Пожалуйста, внимательно ознакомьтесь с предлагаемыми вам правилами оформления статей, представляемых в сборник докладов международной конференции «Идентификация систем и задачи управления», издание которых будет осуществлено на компакт-диске. Точное соблюдение авторами данных правил крайне необходимо для обеспечения профессионального издательского качества сборника. Оргкомитет Конференции заранее признателен авторам за внимание к оформлению представляемых статей и одновременно обращает внимание на то, что статьи, не отвечающие предлагаемым правилам, не будут включены в сборник трудов конференции SICPRO '15.

# **1. Введение**

Статьи, направляемые для включения в сборник трудов конференции SICPRO '15, представляются исключительно в виде файла MS Word для операционной системы MS Windows. При этом именем файла должна служить фамилия первого автора доклада. В случае большого объема исходного файла, можно отправлять его в архивированном виде. При этом следует использовать архиваторы ZIP или RAR для MS Windows, а архивный файл должен иметь то же имя, что и исходный. Статья должна поступить в Оргкомитет не позднее 1 июля 2011 г. Размер страницы должен соответствовать формату А4 (210х297мм). Отступы, определяющие параметры страницы, должны составлять: по 2,5 сантиметра сверху, снизу, слева и справа. Расстояние от верхнего и нижнего краев до колонтитулов: 1,2 см. При наборе статьи рекомендуем установить в настройках MS Word в качестве используемого принтера какой-либо из лазерных принтеров Hewlett-Packard.

За исключением специально оговариваемых случаев, для набора текста, включая формулы, используется размер шрифта 12 пунктов. Всюду следует использовать шрифт True Type Times New Roman (Cyr). При этом Оргкомитет настоятельно обращает внимание авторов на необходимость использования только тех шрифтов (например, при изображении формул), которые входят в стандартный набор поставки MS Windows.

Все пустые строки должны иметь высоту 12 пунктов.

Текст статьи набирается с автоматической расстановкой переносов, с выравниванием по левому и правому краям. **(В заголовке статьи (выравнивание по центру, а также в заголовках первого и второго уровней (выравнивание по центру) переносы слов не допускаются.)** Текст набирается через ОДИН интервал (в терминах MS Word). Всюду в тексте, за исключением специально оговариваемых случаев, отступ красной строки составляет 0,75 сантиметра **(при выравнивании по центру – без отступа красной строки).**

В левом верхнем углу первой страницы статьи печатается код УДК, определяемый автором. После кода УДК оставляется одна пустая строка. Далее печатается заголовок статьи. Заголовок статьи печатается **ПРОПИСНЫМИ** буквами, жирным шрифтом размером 22 пункта. Заголовок статьи центрируется. После заголовка статьи оставляется одна пустая строка, и печатаются (по центру) инициалы и фамилия первого автора (именно в такой последовательности), размер – 14 пунктов, жирный шрифт. (Между инициалами и фамилией всегда ставится пробел.) После фамилии автора (без пропуска строки) печатается (по центру, курсивом, размер – 10 пунктов) полное официальное наименование организации, которую представляет автор. На следующей строке центрировано, размером 10 пунктов печатается официальный почтовый адрес организации (последовательно через запятую: страна, почтовый индекс, город, улица, номер дома). На следующей строке по центру размером 10 пунктов печатается электронный адрес автора, в следующем формате: E-mail:  $\qquad \qquad (\partial)$ 

При наличии соавторов после электронного адреса первого автора оставляется пустая строка и в таком же порядке указываются второй и последующие авторы, организации и адреса. Формат указания второго и последующего авторов, их организации и адресов является неизменным, даже если авторы представляют одну и ту же организацию! Если (при наличии большого числа соавторов) список авторов не умещается на первой странице, то он продолжается на второй странице статьи.

После электронного адреса последнего соавтора оставляются две пустые строки и печатаются ключевые слова. Размер шрифта для ключевых слов – 10 пунктов, текст выравнивается по левому и правому краям. При этом в отличие от основного текста для списка ключевых слов правые и левые поля устанавливаются в размере по 3,75 сантиметра, что соответствует отступу в 1,25 сантиметра слева и справа от краев основного текста (то есть так, как показано в примере (отступ слева и справа устанавливается в режиме «Абзац» в меню «Формат»)). Список ключевых слов должен представлять собой один абзац **без отступа красной строки**. Слова «**Ключевые слова**:» набираются **жирным шрифтом**. Число ключевых слов определяется автором. Если (при наличии большого числа соавторов) список ключевых слов не умещается на первой странице, то он продолжается на второй странице статьи в том же формате.

После списка ключевых слов оставляется одна пуста строка и печатается аннотация. Размер шрифта в аннотации – 10 пунктов, текст выравнивается по левому и правому краям. При этом в отличие от основного текста для аннотации правые и левые поля устанавливаются в размере по 3,75 сантиметра, что соответствует отступу в 1,25 сантиметра слева и справа от краев основного текста (то есть так, как показано в примере). Аннотация должна представлять собой один абзац **без отступа красной строки**. Слово «аннотация» не пишется. Объем аннотации – около десяти строк. Если (при наличии большого числа соавторов) аннотация не умещается на первой странице, то она продолжается на второй странице статьи в том же формате.

# **2. Оформление основного текста**

#### **2.1. Общие правила**

Никаких ограничений «сверху» на объем статей не накладывается. **При этом объем статьи должен быть не менее 7 (СЕМИ) страниц.** Текст статьи набирается шрифтом размером 12 пунктов, с автоматической расстановкой переносов, с выравниванием по левому и правому краям. **(В заголовке статьи, а также в заголовках первого и второго уровней переносы слов не допускаются.)** Пожалуйста, используйте сервисные возможности MS Word для тщательной грамматической проверки вашего текста. Обращаем внимание на некоторые моменты, связанные с разделителями и знаками препинания: не ставится пробел после открывающих скобок и кавычек, так же как не ставится пробел и перед закрывающими скобками и пробелами; также не ставится пробел перед запятой и ставится после.

Использование тексте докладов буквы «ё» (е с двумя точками) не допустимо. Следует использовать исключительно букву «е».

Пожалуйста, обратите внимание на изображение кавычек: всюду в русском тексте (включая список литературы) необходимо придерживаться только такой их формы: «….», а не "…"! (В английском тексте используются кавычки только вида "…").

Отступ красной строки в любом абзаце составляет 0,75 сантиметра (за исключением, естественно, тех случаев, когда специально оговаривается отсутствие отступа красной строки). Никаких интервалов (раздел «Абзац» в меню «Формат» ни после, ни перед абзацами не устанавливается.

Не допускается использование знака «Пробел» для форматирования абзацных отступов и увеличения расстояния между элементами текста. Следует использовать только средства форматирования Word (меню «Абзац», табуляция и т.п.). Для контроля «лишних» пробелов рекомендуется набирать текст с использованием опции «Непечатаемые знаки».

# **2.2. Оформление заголовков разделов (заголовки первого и второго уровней)**

Основной текст статьи разбивается на разделы по усмотрению авторов. Разделы нумеруются арабскими цифрами, начиная с 1, после цифры ставятся точка, пробел и собственно заголовок раздела с Заглавной буквы (остальные – строчные). После названия заголовка точка или какие-либо иные знаки не ставятся. Заголовки разделов центрируются и набираются жирным шрифтом размером 16 пунктов (заголовки первого уровня). Перед заголовками первого уровня (включая «1. Введение») оставляются две пустых строки, после заголовка первого уровня оставляется одна пустая строка.

При необходимости разделы статьи могут разбиваться на подразделы с соответствующими заголовками второго уровня. Заголовки второго уровня набираются жирным шрифтом размером 14 пунктов и центрируются. Нумерация заголовков второго уровня – двойная, арабскими цифрами, разделенными точкой. При этом первая цифра в такой нумерации соответствует номеру раздела, а вторая – порядковому номеру подраздела. Наименование подраздела набирается с Заглавной буквы (остальные – строчные). Точка и иные знаки после названия заголовка второго уровня не ставятся. После заголовка второго уровня пустые строки не оставляются.

При необходимости заголовки как первого так и второго уровней могут занимать две и более строк. При этом в каждой из строк соответствующая часть заголовка центрируется (как это показано в названии данного подраздела).

## **2.3. Дальнейшее разбиение текста**

**2.3.1. Заголовки третьего уровня.** При необходимости можно вводить дальнейшее разбиение текста. В этом случае подраздел разбивается на пункты с соответствующими им заголовками третьего уровня.

**2.3.2. Оформление заголовков третьего уровня.** Заголовки третьего уровня набираются в виде первого предложения соответствующего абзаца. Размер заголовков третьего уровня – 12 пунктов, шрифт – жирный.

Нумерация заголовков третьего уровня – тройная, арабскими цифрами, разделенными точками. При этом первая цифра соответствует номеру раздела, вторая – номеру подраздела, третья – порядковому номеру соответствующего пункта в данном подразделе. После номера пункта набирается его название (с Заглавной буквы, остальные – строчные). После заголовка третьего уровня ставится точка.

**2.3.3. Продолжение текста после заголовка третьего уровня.** После окончания названия заголовка третьего уровня текст статьи продолжается на той же строке. Дальнейшее разбиение текста на более мелкие части крайне нежелательно, в связи с чем Оргкомитет настоятельно просит авторов принять это обстоятельство во внимание при оформлении своих статей.

#### **2.4. Использование объектов MS Word (MS Windows)**

Формулы и рисунки должны набираться исключительно с использованием соответствующих редакторов (редактор формул, редактор рисунков и т.п.), являющихся объектами MS Word (MS Windows). При этом все подобные объекты НЕ ДОЛЖНЫ иметь атрибут «Поверх текста» (для версий MS Word до Word 97 включительно), либо *ДОЛЖНЫ* иметь атрибут «В тексте» (для версии Word 2000 и выше). Соответственно, все объекты должны быть видны в режиме «Обычный» (меню «Вид»). Использование объектов, имеющих атрибут «Поверх текста» (либо не имеющих атрибут «В тексте»), недопустимо!

Правила оформления формул, рисунков, фотографий, диаграмм и других элементов текста приводятся в последующих разделах.

## **3. Оформление, расположение и нумерация формул**

## **3.1. Общие правила**

Формулы набираются исключительно с использованием редактора формул Microsoft Equation. При этом под «формулой» понимается любая последовательность не менее чем двух символов, не являющаяся словом (названием, аббревиатурой) в русском или каком-либо другом языке. Например, MATLAB является словом (в указанном контексте),  $f(x(0))$  – не является словом.

Нумерация формул осуществляется строго последовательно (в порядке расположения в статье), в круглых скобках, арабскими цифрами, начиная с 1. Номера формул проставляются строго по левому краю. При этом нумеруются только те формулы, на которые имеются ссылки в тексте. Формулы, на которые не содержатся ссылки в тексте статьи, не нумеруются.

Текст формулы выравнивается по левой стороне на расстоянии 2,5 сантиметра от левого края текста независимо от того, нумеруется данная формула:

(1) 
$$
y_M(t) = K_0(t) \mathbf{M}(B^{-1}ACx(s)) + K_1(t)B^{-1}AC\hat{x}(s), K_1(t) = R_{yy}^{\phi}(t,t)/R_{xx}^{\phi}(t,t)
$$

или не нумеруется:

$$
y_M(t) = K_0(t) A \mathbf{M} C x(s) + K_1(t) A C x(s).
$$

Обращаем внимание авторов на необходимость помнить о знаках препинания, поскольку формулы являются элементом предложения, как это сделано в формуле (1).

Если формула не умещается на строке, то она переносится на следующую строку, при этом выравнивание второй строки формулы остается прежним - 2.5 сантиметра от левого края текста статьи, как это показано в примере с формулой (2):

(2) 
$$
\mathbf{M} \left( B \overset{\circ}{\mathbf{y}}(t) B \overset{\circ}{\mathbf{y}}(s) \right) = R^{\phi}_{yy}(t,s) = R^{\phi}_{y_M y_M}(t,s) = \mathbf{M} \left( B \overset{\circ}{\mathbf{y}}_{M}(t) B \overset{\circ}{\mathbf{y}}_{M}(s) \right) = \\ = \mathbf{M} \left( B \left\{ K_{1}(t) B^{-1} \int_{T} g(t,\tau) C[x(\tau)] d\tau \right\} B \left\{ K_{1}(s) B^{-1} \int_{T} g(s,\lambda) C[x(\lambda)] d\lambda \right\} \right).
$$

Между текстом и следующей за ним формулой, в многострочных формулах и между формулой и следующим за ней текстом НЕ ОСТАВЛЯЮТСЯ пустые строки.

#### 3.2. Размеры и стиль элементов формул

Для набора переменных (букв) следует использовать шрифт Times, курсив, не жирный (устанавливается в настройках Microsoft Equation): например,  $t, V, s, U$ . Для набора цифр следует использовать шрифт Times, не курсив(!), не жирный (устанавливается в настройках Microsoft Equation): например, 1, 2, 15. Размер шрифта для переменных и цифр - 12 пунктов. Размеры остальных элементов формул (устанавливаются в настрой-**Kax Microsoft Equation:** 

- крупный индекс 8 пунктов;
- мелкий индекс 6 пунктов;
- крупный символ (знаки суммы, интеграла) 18 пунктов;
- мелкий символ 12 пунктов.

Для обозначения векторов, матриц допустимо использование других элементов стилистического оформления шрифтов, например не курсивных, жирных букв, шрифта Arial и т.п., по усмотрению авторов.

Для стандартных функций (тригонометрических, логарифмических и т.п.), а также для специальных символов (sup, inf и т.п.) следует использовать шрифт Times, не жирный, не курсив (что соответствует стандартным настройкам Microsoft Equation Editor), например,

$$
By = \sin(y), H^{\phi \max} \{Y\} = \max_{B} H^{\phi} \{Y\}.
$$

Внимание! Формулы должны быть набраны исключительно как объект MS Word Microsoft Equation Editor и при этом НЕ ДОЛЖНЫ ИМЕТЬ атрибут «Поверх текста» (для версий MS Word до Word 97 включительно), либо ДОЛЖНЫ иметь атрибут «В тексте» (для версии Word 2000 и выше)!

#### 3.3. Использование шаблонов при наборе формул

Для изображения дробей, производных и т.п. следует придерживаться соответствующих шаблонов Microsoft Equation Editor, например:

$$
\frac{f(x)}{g(x)}, \frac{df(x)}{dx}, \frac{d}{dx}f(x), \frac{\partial f(x, y)}{\partial y}
$$

Аналогичным правилом следует руководствоваться при наборе выражений вида условных вероятностей, средних и т.п. (косая черта):

$$
P(Y|X) = \frac{P(X,Y)}{P(X)}.
$$

 $N$ 

Для набора «больших» выражений, заключенных в скобки (круглые, фигурные, квадратные), следует использовать соответствующие шаблоны скобок, например:

 $(3)$ 

(3) 
$$
\sum_{i=1}^{n} (Y_i - f(x_i; a_1, a_2,..., a_m))^2,
$$
  
(4) 
$$
\left[ \left( \sqrt{1 + 4c^2} - 1 \right) / (2c^2) \right] a_0, \quad \mathcal{F}(\mathbf{S}) = \max_{A} \{-k \log P(A(\mathbf{S}))\}
$$

Аналогичными шаблонами следует пользоваться при изображении норм, модулей, скалярных произведений (угловые или круглые скобки). Соответствующие шаблоны следует использовать при изображении многоточий, как это сделано, например, в формулах (3), (4).

Резюме сказанного в данном параграфе: при наборе формул авторам предлагается максимально широко использовать шаблоны, имеющиеся в Microsoft Equation, а не пользоваться имеющимися «традиционными» клавишами клавиатуры.

# 4. Оформление списков, таблиц, рисунков

## 4.1. Списки

4.1.1. Маркированный список (наиболее предпочтителен). При необходимости авторы могут использовать в тексте перечисления типа списков, с обязательным использованием соответствующего раздела в меню «Формат» текстового редактора MS Word. При этом наиболее предпочтительным видом списков является маркированный список с маркировкой кружочком: «•». Знак маркировки должен находиться в крайней левой позиции. Расстояние от левого края печати до текста в списке должно составлять 0.63 сантиметра (что обычно соответствует стандартным настройкам MS Word). Если текст в пункте списка переходит на следующую строку, то он должен быть выровнен как по левому, так и по правому краям, если текст не переходит на следующую строку, то он выравнивается по левому краю. Пример оформления такого списка: Роль иерархического механизма управления выполняет интеллектуальный монитор, который:

- управляет функционированием системы;  $\bullet$
- определяет, когда и какие задачи должны быть выполнены;  $\bullet$
- выполняет функции интеллектуального конфигуратора, реализующего автоматическое построение функциональной схемы обработки информации на уровне отдельных компонент системы, в зависимости от возникающих на объекте задач;
- реализует взаимодействие между компонентами системы, операторами и источни- $\bullet$ ками ланных.

При этом текст в списке должен начинаться с маленькой (строчной) буквы, а заканчиваться - точкой с запятой (за исключением, конечно, последнего пункта в списке, заканчивающегося точкой).

4.1.2. Нумерованный список. Если по каким-либо причинам авторам необходимо использовать нумерованный список, то основные характеристики формата такого списка (положение нумератора, расположение и выравнивание текста) эквивалентны маркированному списку. При этом в качестве нумератора наиболее предпочтительной является буквенная нумерация (строчными английскими буквами со скобкой). Пример оформления такого списка: Роль иерархического механизма управления выполняет интеллектуальный монитор, который:

- a) управляет функционированием системы;
- b) определяет, когда и какие задачи должны быть выполнены;
- c) выполняет функции интеллектуального конфигуратора, реализующего автоматическое построение функциональной схемы обработки информации на уровне отдельных компонент системы, в зависимости от возникающих на объекте задач;
- d) реализует взаимодействие между компонентами системы, операторами и источниками данных.

Другим приемлемым вариантом является нумерация латинскими цифрами (со скобкой) с использованием строчных букв: i), ii), iii). iv), v), …, viii), ix), ,,,, xiv), xv) и т.п. Пример оформления такого списка: Роль иерархического механизма управления выполняет интеллектуальный монитор, который:

- i) управляет функционированием системы;
- ii) определяет, когда и какие задачи должны быть выполнены;
- iii) выполняет функции интеллектуального конфигуратора, реализующего автоматическое построение функциональной схемы обработки информации на уровне отдельных компонент системы, в зависимости от возникающих на объекте задач;
- iv) реализует взаимодействие между компонентами системы, операторами и источниками данных.

Наконец, третьим вариантом (по степени предпочтения) нумерации списка является использование арабских цифр со скобкой (использование точки при нумерации пунктов списка недопустимо!). Таким вариантом следует пользоваться лишь при перечислениях типа «этапы», «требования» и т.п. Пример оформления такого списка: Процесс проектирования СП включает следующие основные этапы.

- 1) Проектирование интеллектуального монитора.
- 2) Проектирование информационного взаимодействия СП с внешней средой с целью получения необходимой информации для принятия решений. СП должна уметь понимать входную информацию. Это достигается системными интеллектуальными средствами расшифровки поступающей информации, проверки информации на достоверность, идентификации ситуации, формирования перечня задач, требующих принятия решения.
- 3) Проектирование ИСИПО как распределенной системы, что повышает ее живучесть и быстродействие. При этом идея организации распределенной ИСИПО состоит в том, что локальные ИСИПО обмениваются сведениями о своих целях и другой информацией в процессе выработки общего результата.

В этом случае каждый пункт списка начинается с большой буквы и заканчивается точкой.

## **4.2. Таблицы**

Таблицы помещаются в тексте в порядке ссылки на них по окончании того абзаца, в котором данная таблица была первый раз упомянута. При этом слово «таблица» должно печататься полностью (сокращения вида «табл.» и т.п. недопустимы). Таблицы нумеруются последовательно, в порядке упоминания, арабскими цифрами, начиная с 1. Слово «Таблица» (с заглавной буквы) и ее номер печатаются жирным шрифтом размером 10 пунктов. Между словом «Таблица» и предшествующим абзацем оставляется одна пустая строка (высота – 12 пунктов). После номера таблицы ставится точка. Далее следует заголовок таблицы. При этом область печати номера таблицы и ее заголовка устанавливается аналогично области печати для аннотации: правые и левые поля устанавливаются в размере по 3,75 сантиметра, что соответствует отступу в 1,25 сантиметра слева и справа от краев основного текста (то есть так, как показано в нижеследующем примере таблицы 1).

**Таблица 1.** Заголовок таблицы печатается нежирным шрифтом размером 10 пунктов и при необходимости может быть продолжен на следующей строке с выравниванием по левому и правому краям области печати заголовка.

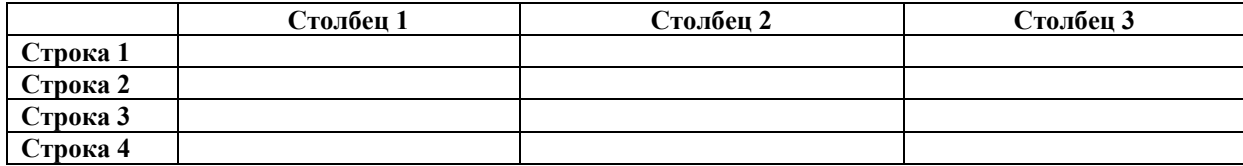

После таблицы оставляется одна пустая строка (12 пунктов) и продолжается печать основного текста статьи. Текст внутри таблицы, включая заголовки столбцов и строк, печатается шрифтом Times размером 10 пунктов, при этом заголовки столбцов и строк печатаются жирным шрифтом. Заголовки столбцов центрируются по ширине столбца, а заголовки строк выравниваются по левому краю. При помещении в таблицы формул, их «основной текст» также печатается размером 10 пунктов, а размеры остальных элементы формул остаются без изменений (то есть так, это как предусмотрено в параграфе 3.2).

Допустимо (но исключительно для целей наглядности!) любое цветовое выделение заливки и границ ячеек таблицы, а также цвета текста. Для границ ячеек таблицы используются линии размером 0,5 пункта.

Таблицу следует размещать «центрировано» по отношению к левому и правому краям печати. Желательно, чтобы таблица занимала всю ширину области печати (как это показано на примере таблицы 1). В то же время при «небольших размерах» столбцов возможно расположение таблицы, при котором ее левая и правая границы равноудалены от левого и правого краев печати соответственно, как это показано на примере таблицы 2.

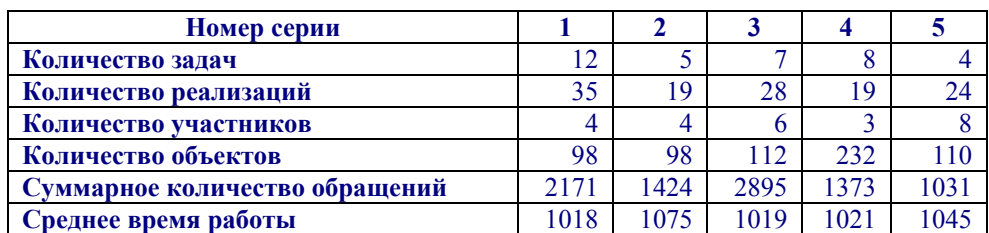

**Таблица 2.** Пример расположения «узкой» таблицы.

## **4.3. Рисунки**

Рисунки помещаются в тексте в порядке ссылки на них по окончании того абзаца, в котором данный рисунок был первый раз упомянут. Между этим абзацем и рисунком оставляется одна пустая строка высотой 12 пунктов. Положение рисунка на странице центрируется. При ссылке на рисунок в тексте всегда должно использоваться сокращение «рис.». Рисунки нумеруются последовательно, в порядке упоминания, арабскими цифрами, начиная с 1. Подписи к рисункам печатаются под рисунками. Подрисуночная подпись начинается со слова «Рис.» (с Прописной буквы) и номера рисунка, которые печатаются жирным шрифтом размером 10 пунктов. Между словом «Рис.» в подрисуночной подписи и самим рисунком оставляется одна пустая строка (высота – 12 пунктов). После номера рисунка ставится точка. Далее следует собственно заголовок рисунка, заканчивающийся точкой. При этом область печати номера рисунка и его заголовка устанавливается аналогично области печати для аннотации или заголовка таблицы:

правые и левые поля устанавливаются в размере по 3,75 сантиметра, что соответствует отступу в 1,25 сантиметра слева и справа от краев основного текста (то есть так, как показано в нижеследующем примере на рис. 1).

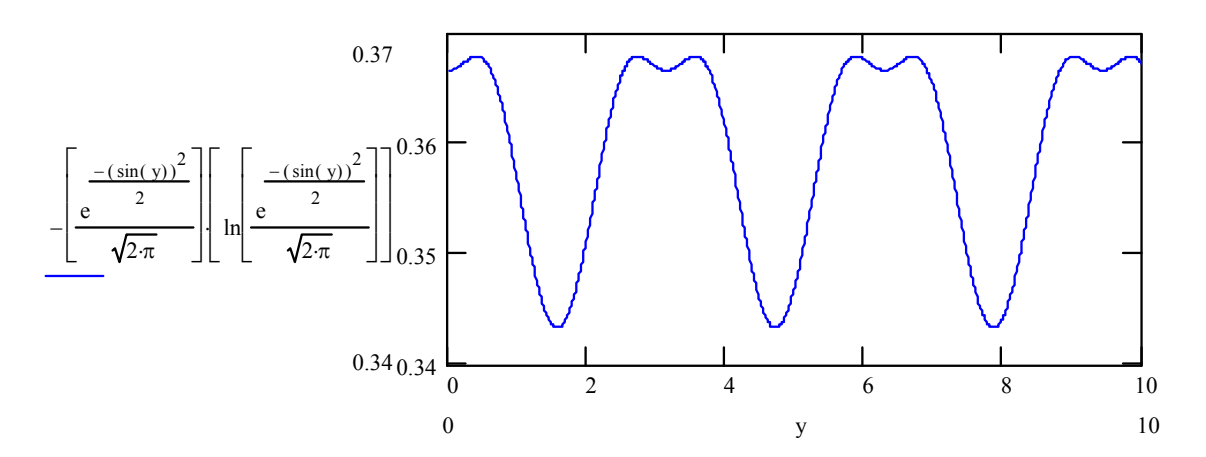

**Рис. 1.** Подпись к рисунку печатается обычным (не жирным) шрифтом размером 10 пунктов и при необходимости может быть продолжена на следующей строке с выравниванием по левому и правому краям области печати подписи.

После подрисуночной подписи оставляется одна пустая строка высотой 12 пунктов и продолжается печать текста статьи.

**Внимание! Рисунки должны быть выполнены исключительно как объект MS Word (MS Windows) и при этом НЕ ДОЛЖНЫ ИМЕТЬ атрибут «Поверх текста» (для версий MS Word до Word 97 включительно), либо ДОЛЖНЫ иметь атрибут «В тексте» (для версии Word 2000 и выше)!** 

Допускается цветовое оформление рисунков, использование фотографий и т.п., лишь бы они имели хорошее качество отображения на экране монитора. В качестве шрифта собственно рисунка рекомендуется Arial или ему подобные. Шрифт Times не рекомендуется. В рисунках типа структурных схем обращаем внимание на необходимость аккуратного («симметричного») изображения и взаиморасположения блоков и стрелок, а также подписей к ним (или внутри них). Для качественного выполнения такого типа рисунков рекомендуется использовать большое увеличение рабочей области на экране вашего монитора.

# **5. Оформление списка литературы**

Примеры оформления списка литературы даны в разделе «Список литературы». Именно такого заголовка необходимо придерживаться авторам. Заголовок «Список литературы» следует оформлять как заголовок первого уровня. Общие правила литературных ссылок в тексте статьи и оформления списка литературы состоят в следующем:

- список литературы набирается нежирным шрифтом Times New Roman, размером  $10$ (Десять!) пунктов;
- список литературы является нумерованным, начиная с 1, в порядке следования ссылок;
- в тексте статьи ссылки на литературные источники даются в квадратных скобках, при этом НЕ ставится пробел как после открывающей скобки, так и перед закрывающей скобкой;
- еще раз обращаем внимание авторов на то, что никогда не оставляется пробел перед знаками препинания (точкой, запятой), и при этом всегда оставляется пробел после знаков препинания (исключения составляют только сокращения вида «М.:», «Л.:», «СПб.:», используемые в списке литературных источников (см. ниже), а также запятая после точки в инициалах автора);
- при множественных ссылках, например [1-5], в списке литературы данные источники упорядочиваются, во-первых – в алфавитном порядке в соответствии с фамилиями авторов (сначала на русском языке, затем на английском), во-вторых (при ссылке на одного и того же автора (авторов) – в хронологическом порядке публикации данных литературных источников;
- допустимы ссылки только на печатные работы (не допускаются ссылки на научнотехнические отчеты, диссертации, авторефераты и т.п.);
- допустимы ссылки на WEB-страницы;
- необходимо следовать обозначениям томов и номеров журналов, а также страниц в соответствии с приводимой ниже таблицей.

**Таблица 3.** Правила обозначения томов и номеров журналов, а также страниц в списке литературы.

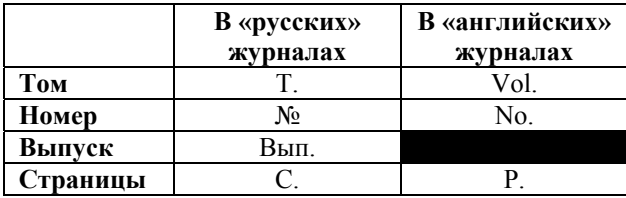

*При ссылке на статью в журнале* указываются последовательно: фамилия и инициалы всех авторов; название статьи (без кавычек); после названия статьи точки не ставится, а следуют пробел и две косые черты //, после которых следует пробел и указывается название журнала (без кавычек); после названия журнала ставится точка и указываются год издания (после него – точка); номер тома (после него – запятая); номер журнала (после него – точка); страницы (Первая и последняя, через тире) (после них ставится точка). Примерами оформления ссылок на статьи в журналах являются [1-3].

*При ссылке на книгу* указываются последовательно фамилии и инициалы авторов, название книги (без кавычек); после названия книги ставится точка и указывается город издания (при этом для Москвы используется сокращение М., для Ленинграда – Л., для Санкт-Петербурга – СПб.); далее ставится двоеточие и указывается название издательства (без кавычек), после него ставится запятая и указывается год издания (после него – точка); далее – количество страниц в книге. Примером оформления ссылок на книги является [4]. Если у книги более трех авторов, то сначала указывается название книги, далее ставится пробел и одна косая черта /, после нее – пробел и слова «Под ред.» (или "Ed. by" в англоязычной ссылке), после чего следуют инициалы и фамилия редактора (редакторов), далее ставится точка, указывается город издания и т.д.

*При ссылке на статью в сборнике трудов* или отдельную главу в книге указываются фамилии и инициалы авторов, далее – название статьи (главы) без кавычек, после чего ставится пробел и две косые черты //, после них – пробел и название сборника трудов (книги) без кавычек; после названия книги ставится точка и указывается город издания; далее ставится двоеточие и указывается название издательства (без кавычек), после него ставится запятая и указывается год издания (после него – точка); далее указываются страницы, на которых расположена данная статья (глава). Примерами таких

ссылок являются [5, 6]. При этом [6] также является примером оформления ссылки на статьи, опубликованные в Трудах конференций SICPRO.

*Ссылки на статью в трудах конференции* аналогичны ссылке на статью в сборнике трудов. В случае многотомных изданий (как это обычно имеет место) перед указанием на страницы указывается номер тома (аналогично тому, как это делается в случае журнальной статьи). Примером является ссылка [7]

*Ссылка на WEB-страницу* оформляется в соответствии с примером ссылок [8, 9].

# **6. Заключение**

В заключение опишем правила оформления некоторых других элементов текста статьи.

Во-первых, рекомендуется избегать сносок в тексте, за исключением, если это необходимо, ссылок на гранты и другие виды поддержки представленных в статье результатов исследований.

Во-вторых, может возникнуть необходимость представления листингов программ. Листинг программы набирается шрифтом Courier, размером 10 пунктов. При этом перед и после листинга программы оставляется по одной пустой строке высотой 12 пунктов. Пример:

```
procedure StringXYattr(x,y:integer;s:string;f,b:integer); 
var t:textsettingstype; 
     c:integer; 
begin 
               gettextsettings(t); 
              c:=getcolor; 
             settextjustify(lefttext,toptext);
             setfillstyle(1,b);
              bar(x,y, x+textwidth(s),y+textheight(s)); 
             setcolor(f);
              outtextxy(x,y,s); 
              settextjustify(t.horiz,t.vert);
              setcolor(c);
```
#### end;

Если автор считает необходимым выразить благодарность за помощь в получении представленных результатов, то соответствующий текст должен завершать заключение статьи.

При формулировке теорем и лемм слова «теорема», «лемма», а также их номера следует набирать курсивом (но не саму формулировку!), например:

*Теорема 1*. В поле нет делителей нуля.

Если доказательства соответствующих утверждений приводятся непосредственно после формулировки, то собственно тексту доказательства должны предшествовать слова «Доказательство теоремы …», набранные курсивом, например:

*Доказательство теоремы 1.* Пусть *K* – поле …

Доказательства утверждений могут также оформляться либо как отдельный раздел (в этом случае слова «Доказательство…» просто являются заголовком данного раздела), либо как приложение. Приложение оформляется как отдельный раздел статьи и помещается после заключения статьи, перед списком литературы. Если используется несколько приложений, то они нумеруются арабскими цифрами, начиная с 1: «Приложение 1»; «Приложение 2»; ... (если используется только одно Приложение, то оно не нумеруется).

# Приложение. Доказательство теоремы 1

Пусть  $K$  – поле,  $a \in K$ ,  $b \in K$  и  $(\Pi 1)$  $a\neq 0$ ,  $b\neq 0$ . Пусть *а* и  $b$  – делители нуля в *K*. Тогда  $a \cdot b = 0$  $(\Pi2)$ 

В силу (П1) найдутся  $a^{-1} \neq 0$  и  $b^{-1} \neq 0$  такие, что  $a^{-1} \cdot a = 1$  и  $b^{-1} \cdot b = 1$ . Умножим обе части (П2) на  $a^{-1} \cdot b^{-1}$ . Имеем

$$
(a^{-1} \cdot b^{-1}) \cdot (a \cdot b) = (a^{-1} \cdot b^{-1}) \cdot 0.
$$

С другой стороны,

$$
a^{-1} \cdot a \cdot b^{-1} \cdot b = a \cdot a^{-1} \cdot b \cdot b^{-1} = 1 \Rightarrow
$$
  
1 \cdot 1 = 0 \Rightarrow 1 = 0.

Полученное противоречие доказывает теорему.

## Список литературы

- 1. Чернышев К.Р. К обеспечению образовательного процесса в области моделирования систем // Качество. Инновации. Образование. 2007. № 9. С. 39-50.
- 2. Chernyshev K.R. A Paper on the Identification of Stochastic Plants // Automation and Remote Control. 2002. Vol. 63, No. 4. P. 687.
- 3. Чернышев К.Р. Рецензия на книгу И.В. Прангишвили, Ф.Ф. Пащенко, Б.П. Бусыгина «Системные законы и закономерности в электродинамике, природе и обществе» // Информационно-управляющие системы. 2006. № 5. С. 51-54.
- 4. Чернышев К.Р. Вопросы идентификации: состоятельные меры зависимости. М.: ИПУ РАН, 60 с.
- 5. Чернышев К.Р. Об одном алгоритме рекуррентной параметрической идентификации. Труды ИПУ РАН. Том XIII. М.: Институт проблем управления им. В.А. Трапезникова РАН, 2001. С. 39-46.
- 6. Чернышев К.Р. К обеспечению образовательного процесса в области стохастического моделирования (Эссе № 2) // Труды VI Международной конференции «Идентификация систем и задачи управления» SICPRO '07. Москва, 29 января - 1 февраля 2007 г. М.: Институт проблем управления им. В.А. Трапезникова РАН, 2007. С. 1632-1671.
- 7. Chernyshov K.R., Jharko E.Ph. Learning "Ad Absurdum": A Control Education Application // Proceedings of the Second IASTED International Conference ACIT - Automation, Control and Applications. Novosibirsk, Russia, 2005. Anaheim-Calgary-Zurich: ACTA Press, 2005. Vol. 1. P. 393-397.
- 8. Microsoft Word 2007: полное руководство. http://www.intuit.ru/department/office/ms2007guide/.
- 9. http://www.udcc.org/udcsummary/php/index.php?lang=ru&pr=Y.